## **BCS IT User – Syllabus Version 1.0 – Sample Test**

**Spreadsheets Level 1**

**Version SampleMQTB/1.0/SS1/v1.0\_XP07**

## **SAMPLE TEST**

You work for Pillsbury Appliances. One of your duties is to update a spreadsheet containing stock data. This includes creating a chart to analyse the data contained in the spreadsheet. You are also required to create a new spreadsheet.

All the files that you need are on the Learner Drive.

There are 30 questions in this test.

You have 45 minutes to complete them.

Tasks. Marks. Marks. Marks. Marks. Marks. Marks. Marks. Marks. Marks. Marks. Marks. Marks. Marks. Marks. Marks Open the word processing application. On your Learner Drive find and open the **answerfile.docx** document. Enter your name in the space provided. Use this document to record your answers to questions 1-8. 1. Which one of the following is a type of data that is needed in a spreadsheet? A. Video. B. Numbers. C. Icons. D. Audio. Enter your answer, **A**, **B**, **C**, or **D** in **answerfile.docx** in the space for question 1. [1 Mark].

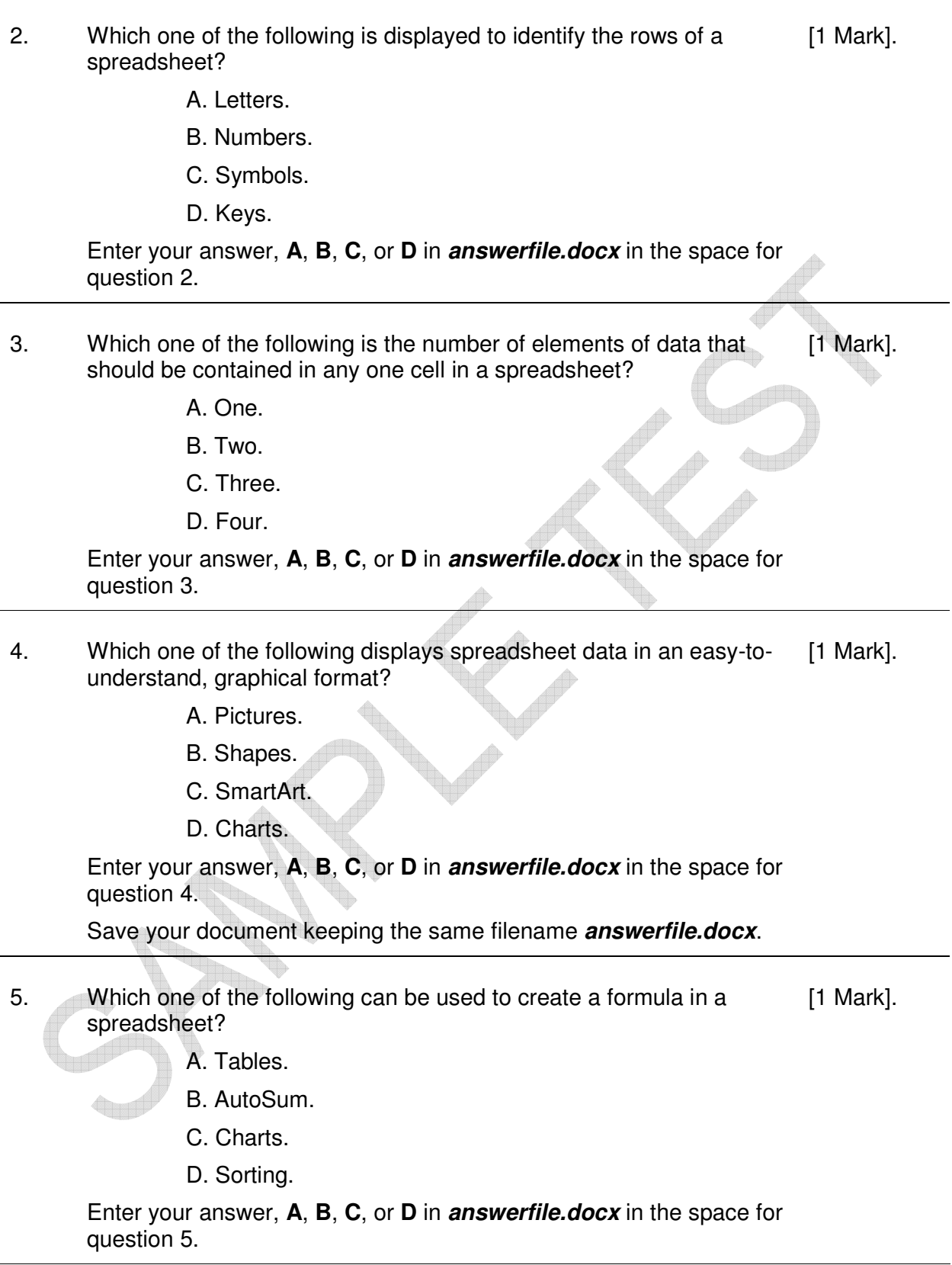

- 6. Which one of the following is good practice when creating formulas or using functions in a spreadsheet? [1 Mark].
	- A. Not using parentheses.
	- B. Using a full stop at the end.
	- C. Typing data using uppercase.
	- D. Using cell references rather than typing numbers.

Enter your answer, **A**, **B**, **C**, or **D** in **answerfile.docx** in the space for question 6.

- 7. Which one of the following best describes a spreadsheet that is accurate and ready to be shared with others? [1 Mark].
	- A. Previewed and printed.
	- B. Proofread and spell checked.
	- C. Saved and sent to the printer.
	- D. Printed and closed.

Enter your answer, **A**, **B**, **C**, or **D** in **answerfile.docx** in the space for question 7.

- 8. Which one of the following describes why you should observe guidelines and conventions when naming and storing spreadsheets? [1 Mark].
	- A. To identify the user.
	- B. To save the location and time of editing.
	- C. To ensure standardisation.
	- D. To ensure file accuracy.

Enter your answer, **A**, **B**, **C**, or **D** in **answerfile.docx** in the space for question 8.

Save and close your document keeping the same filename **answerfile.docx**.

Close the word processing application.

9. Open the spreadsheet application.

Open the file called **Appliance Data.xlsx** from your Learner Drive.

Find the **Products** worksheet and enter your name into cell **C1**.

Save this file to your Learner Drive using the new filename **Inventory.xlsx**.

10. Continue using the new file **Inventory.xlsx**. Find cell **D7**.

Copy the data from this cell and paste it into cell **D6**.

[2 Marks].

[1 Mark].

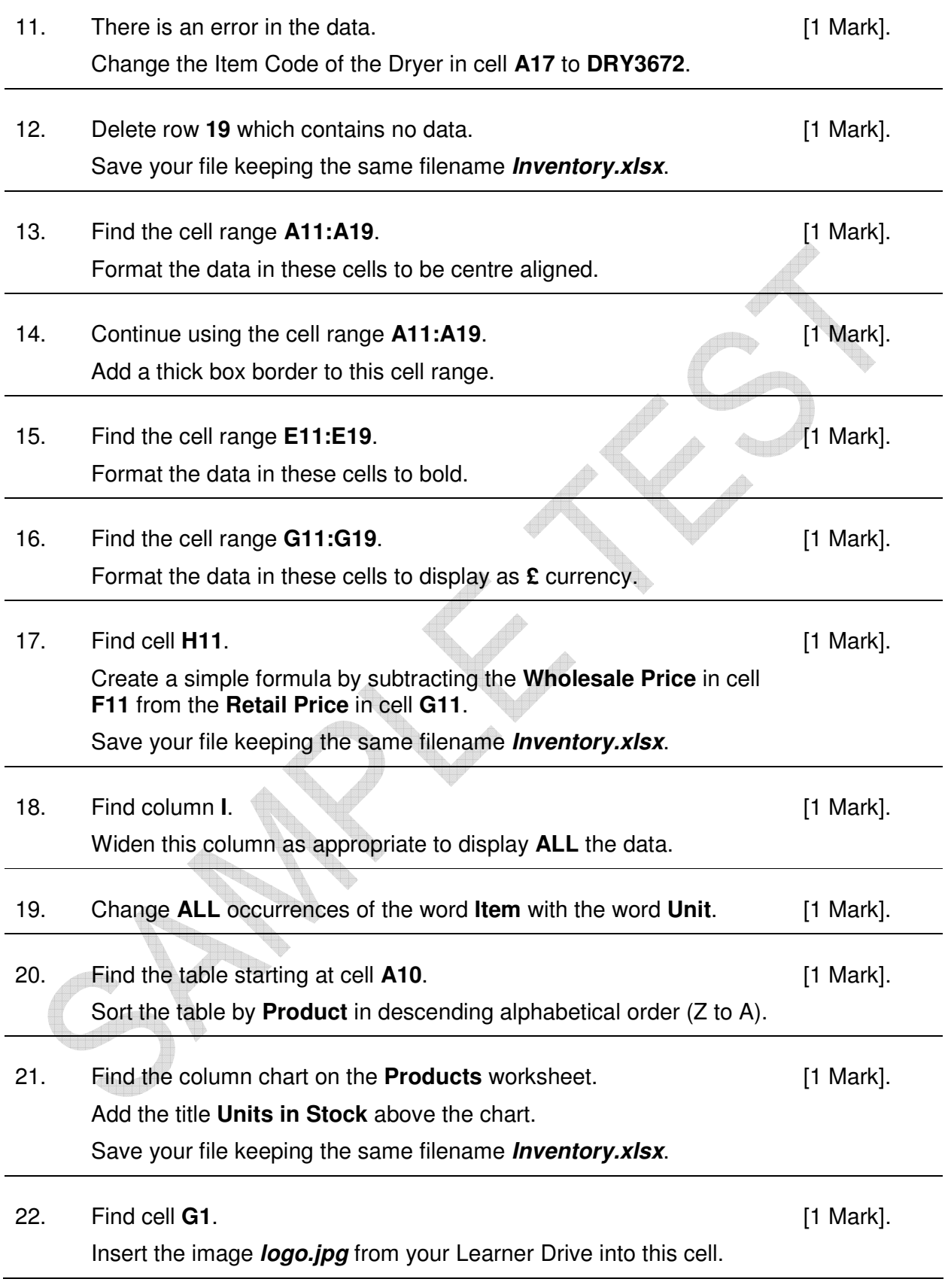

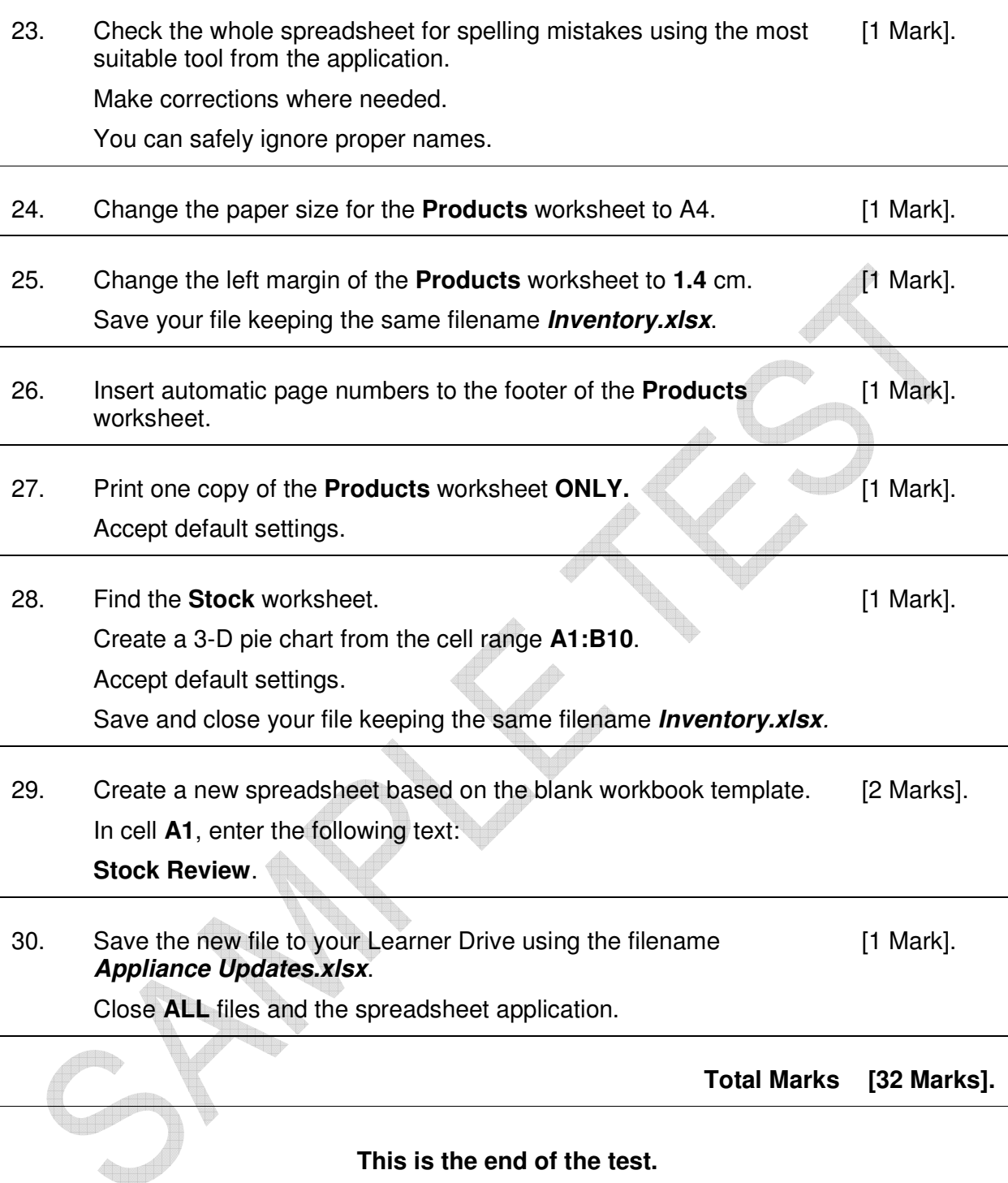

**This is the end of the test. If you have time, check the work you have done.**